**آزمایشگاه سیستم عامل**

# **Operating System Workshop**

# **)و یا کارگاه لینوکس(**

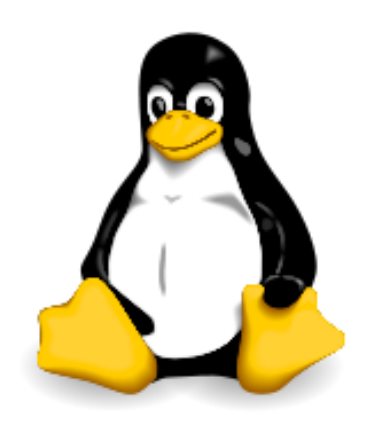

**جزوه مهندس حمید رضا نیرومند در دانشگاه جامع علمی-کاربردی [http://niroomand.ir](http://niroomand.ir/)**

#### **منابع:**

#### - Ubuntu Pocket Guide

Keir Thomas

#### - TestOut Linux Video Tutorials

- Wikipedia.org

#### **توجه**:

- استفاده از جزوه بدون حضور در کالسها پیشنهاد نمیشود.
- این یک انتشار غیررسمی از جزوه و ویژه دانشجویان مهندس نیرومند است.
- این نسخه ۱٫۰٫۰ از جزوه است و به مرور غنیتر خواهد شد. (لطفأ اشتباهات سهوی که مشاهده میکنید را به ایمیلinfo@niroomand.ir ارسال نمایید.)

## **تاریخچه لینوکس:**

در آگوست سال 1191 شخصی به نام کن تامسون که به عنوان برنامه نویس در آزمایشگاههای Bell متعلق به شرکت T&AT کار میکرد، اولین نسخه از یونیکس را به زبان اسمبلی وبرای مینیکامپیوتر بسیار ضعیفی به نام -7PDP شرکت DEC نوشت. تامسون برای هر ک-دام از بخشهای سیستم عامل یعنی شِل (Shell(، ادیتور (Editor (و اسمبلر )Assembler)، یک هفته وقت صرف کرد.

> 1 یونیکس به زودی به یکی از سنگ بناهای IT تبدیل شد وحتی جایزهی تورینگ را در سال 1193 از آن خودش کرد. تامسون همان کسی بود که زبان برنامهنویسی B را ابداع کرد. در سال 1192 شخصی به نام ریچی 2 دوست و همکار تامسون زبان برنامه نویسی سطح باالی C را بر اساس زبان B نوشت. در ادامه، تامسون یونیکس را با زبان C بازنویسی کرد. آنها نام UNICS مخفف and Information/UNicomplexed Computing Service را برای سیستم خود برگزیدند که به مرور به Unix تغییر کرد.

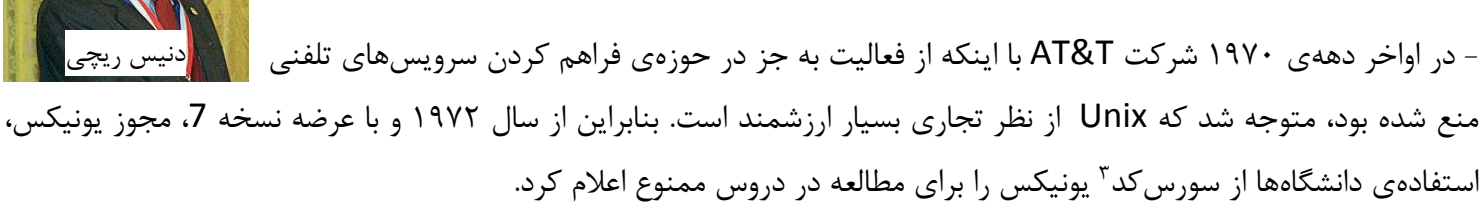

**-** آندرو تننباوم 4 ، پروفسور علوم کامپیوتر که از یونیکس در دانشگاه Virjie آمستردام استفاده میکرد، جواب جالبی برای این موضوع داشت: مشکلی نیست!! در سال 1199 وی یک سیستم عامل مشابه یونیکس را برای کالسهای درسی طراحی کرد. این سیستم عامل Source Open که روی ریز پردازندههای 80286 Intel اجرا میشد، Minix نام گرفت و بعدها به یک نقطهی شروع برای «لینوس ترووالدز»<sup>ه</sup> تبدیل شد و در سال ۱۹۹۱ «لینوکس»<sup>۶</sup> متولد شد. سیستم عاملی که اگر نتوانیم به طور دقیق آن را یک کپی برابر اصل لینوکس بدانیم، قطعا چیزی شبیه آن است.

**-** قبل از این ماجراها و در دهه 90 میالدی، »بیلی جوی« که دانشجوی تحصیالت تکمیلی و یک برنامه نویس در دانشگاه Berkeley 9 بود، یک نسخه از Unix آزمایشگاه Bell را به دست آورد و با بررسی آن متوجه شد که آن سیستم عامل، بستر خوبی برای کارهای او در زمینه کامپایلر، پاسکال و ویرایشگر متن است. تغییرات و الحاقاتی که وی در دانشگاه برکلی روی یونیکس ایجاد کرد، باعث شد تا دومین شاخه Unix به وجود بیاید. این شاخه Berkeley Software Distribution یا به اختصار BSD نامیده شد.

- $<sup>1</sup>$  Allen Turing</sup>
- <sup>2</sup> Denis Ritchie
- 3 Source code
- <sup>4</sup> Andrew Tanenbaum
- <sup>5</sup> Linus Torvalds
- <sup>6</sup> Linux

 $\overline{a}$ 

<sup>7</sup> Platform

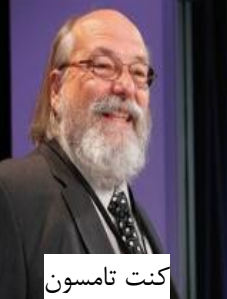

به این ترتیب تا سال 1190 دو انشعاب اساسی در یونیکس بوجود آمد، یکی در برکلی و دیگری درT&AT و بین این دو رقابتی در گرفت که در اصطالح »جنگ یونیکسها« گفته میشود. در سال 1190 دانشمند باهوشی به نام استالمن نسخه ای از یونیکس به نام GNU تولید کرد. GNU مخفف Unix Not s'GNU است. استالمن برای اطمینان از اینکه نرمافزار او برای همیشه به رایگان در دسترس است، مفهومی با عنوان Free Software را ابداع کرد. بعدها بنیادی به نام FSF (بنیاد نرم افزارهای آزاد)^ تاسیس شد.

**نکته:** software Free ربطی به قیمت ندارد، یک FS می تواند پولی باشد بلکه منظور از Free،« آزادی« است.

Free Software says:

Users should always have the freedom to share software without any restrictions.

On a technical level, free software guarantees the right to view and also modify source code, or even use it as a basis to make a new program. However, any additions or changes must be released as free software too, so others can continue to benefit.

)کاربران باید همیشه این آزادی را داشته باشند که نرمافزارها را بدون هیچ محدودیتی با دیگران به اشتراک بگذارند. در یک سطح تخصصی، قانون FS حق دیدن و همچنین ویرایش و حتی استفاده از آن به عنوان مبنایی برای ایجاد یک برنامه جدید را ضمانت میکند. البته هر نوع اضافات یا تغییرات نیز باید تحت قانون FS منتشر شود تا دیگران نیز همچنان از فواید آن استفده کنند).

**نکته:** اغلب اوقات واژه Source Open به جای Software Free استفاده میشود، که هر دو به یک معنی اشاره میکند.

<sup>&</sup>lt;sup>8</sup> Free Software Foundation

## **توزیع یا Distribution :**

ترووالدز به خاطر محدودیتهایی که سیستم عامل یونیکس داشت. یک کرنل<sup>۹</sup> جدید بر حسب سیستم عامل آزمایشگاهی مینیکس نوشت و بر روی اینترنت قرار داد. پس یونیکس به خودی خود هیچگاه یک سیستم عامل محسوب نمی شود، بلکه فقط سورس کد هستهی سیستم عامل است. چرا که هر سیستم عامل از دو بخش کلیِ هسته و برنامههای کاربردی تشکیل شده است. هسته، اصلیترین بخش سیستم عامل است که ارتباط بخش نرمافزار و سختافزار، مدیریت سختافزار و نرمافزار، انتقال دادههای ورودی و خروجی، ارتباط عملیات کاربر و پردازش تمام دستورات را به عهده دارد. لینوکس به تنهایی یک هستهی سیستم عامل بیش نیست و با برنامههای کاربردیِ پروژهی گِنو<sup>۰٬</sup> تبدیل به یک سیستم عامل قابل استفاده میشود.

#### **توزیعهای مختلف لینوکس:**

صدها ورژن مختلف از لینوکس وجود دارد. به ورژنهای مختلف لینوکس در اصطالح Distribution یا به اختصار Distroهای لینوکس گفته میشود که در فارسی »توزیع« نیز گفته میشود.

Version == Edition == Release = Distribution = Distro **توزیع = انتشار == نسخه ویرایش == ورژن**

**برخی از مشهورترین توزیعها:**

- Red hat  $-$  Parsix  $-$  CentOS

- Open SUSE Ubuntu
- Fedora  **Mint**
- 

## **اوبونتو**

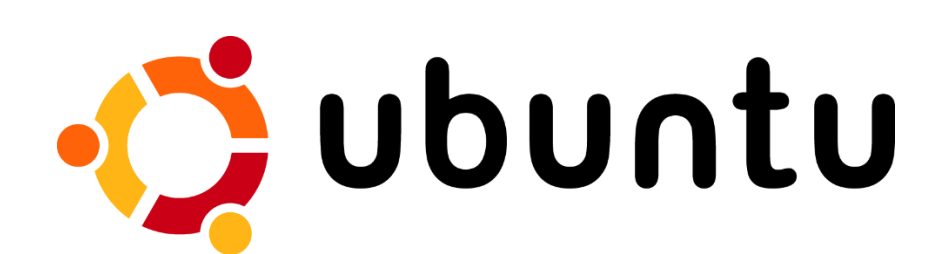

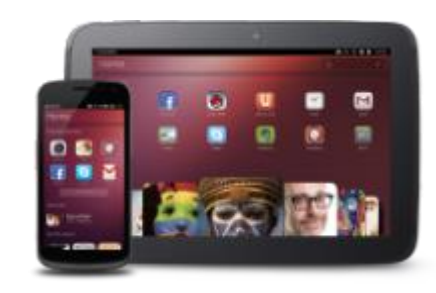

برخی از نسخههای لینوکس به صورت تجاری پشتیبانی میشوند و برخی دیگر توسط مجموعهای از کاربران لینوکس در سراسر دنیا توسعه مییابند. Ubuntu ترکیبی از هر دو است یعنی توسط کمپانی Canonical پشتیبانی مالی میشود. شرکتی که در سال 2004 توسط شخصی به نام Worth Shuttle Mark تأسیس شد. همچنین Ubuntu بر پایه Debian است. نسخهای از لینوکس که توسط یک گروه از کاربران حرفهای توسعه مییابد.

تمرین: در سایت debian.org گشتی بزنید و نسخههای دیگری از لینوکس که بر پایه Debian هستند را بیابید.

#### **چرا اوبونتو؟**

سه چیز اوبونتو را در جمع توزیعهای مختلف لینوکس، سرآمد می کند:

- **-1 توجه اوبونتو به کاربران کامپیوترهای Desktop** با اینکه اوبونتو در نسخههای مختلف برای کامپیوترهای مختلفی ارائه میشود، اما هسته اصلی آن توزیعی از لینوکس برای کاربران کامپیوترهای دسکتاپ است. جملهی آقای شاتلورث در سال ۲۰۰۴: «مایکروسافت نقش عمدهای در بازار کامپیوترهای دسکتاپ دارد. این یک باگ<sup>۱۱</sup> است، که اوبونتو آمده است تا این باگ را تعمیر کند.«
- **-2 فلسفهی اوبونتو و جمع توسعه دهندگان آن (community the(** اوبونتو یک مفهوم آفریقایی است که یک »حس انسان دوستی نسبت به دیگران« معنی میدهد. همین فلسفه و حس انسان دوستی اوبونتو باعث وجود و رشد کمیتهای از کاربران برای توسعهی آن شد. اوبونتو هرگز بر خالف قوانین FS عمل نمیکند، یعنی هیچ محدودیتی قائل نمیشود. اوبونتو بزرگترین نسخه کاربر-محور و کاربرپسندترین نسخه لینوکس است.

**مطالعه آزاد:** یک پژوهشگر انسانشناس، در آفریقا، به تعدادی از بچههای بومی یک بازی را پیشنهاد کرد. او سبدی از میوه را در نزدیکی یک درخت گذاشت و گفت هر کسی که زودتر به آن برسد آن میوههای خوشمزه را برنده میشود. هنگامی که فرمان دویدن داده شد، آن بچهها دستان هم را گرفتند و با یکدیگر دویده ودر کنار درخت، خوشحال به دور آن سبد میوه نشستند. وقتی پژوهشگر علت این رفتار آنها را پرسید و گفت: در حالی که یک نفر از شما میتوانست به تنهایی همه میوهها را برنده شود، چرا از هم جلو نزدید؟ آنها گفتند: »اوبونتو« به این معنا که: »چگونه یکی از ما میتونه خوشحال باشه، در حالی که دیگران ناراحت اند؟« اوبونتو در فرهنگ »ژوسا« یعنی: من هستم، چون ما هستیم. اوبونتو، فلسفه اخالق با تمرکز بر تعلقات و روابط مردم با یکدیگر است. اوبونتو به عنوان یک مفهوم کالسیک آفریقایی است. معادل دقیق فارسی آن در این شعر سعدی نهفته است: بنی آدم اعضای یک پیکرند که در آفرینش ز یک گوهرند

**(ease of use) استفاده سهولت -3**

مراحل آسان نصب، ظاهر گرافیکی مشابه با ویندوز و نرمافزارهای کاربردی که بر روی اوبونتو قرارگرفته، استفاده از آنرا بسیار آسان و دلپذیر کرده است.

#### **نسخههای مختلف اوبونتو:**

- Ubuntu main release [GNome [ساس محیط گرافیکی 'Ubuntu main release ]
- kubuntu [KDE رابر اساس محیط گرافیک
- [بر اساس محیط گرافیک XFCE [Xubuntu -
- [ مخصوص محصلها] Edubuntu -
- [مخصوص سرورها] Server Ubuntu -
- [مخصوص دستگاههایی مثل تلویزیون و موبایل و غیره] Embedded and Mobile -
- [مخصوص کارهای میکس و مونتاژ فیلم] Studio Ubuntu -

#### **برخی نکات در مورد انتشار اوبونتو:**

- هر شش ماه یک بار یک نسخه از اوبونتو منتشر میشود.
- هر دو سال یک بار یک نسخه Long-Time Support) LTS) (به معنی: با پشتیبانی بلند مدت) ارائه می شود، که تا سه سال بعد از ارائه، بدون نیاز به Upgrade میتوان از آن استفاده کرد و در این مدت پشتیبانی میشود. اما نسخههای معمولی که هر شش ماه یک بار منتشر میشود، فقط هجده ماه بعد از انتشار پشتیبانی میشود.
	- نسخه Server تا پنج سال پشتیبانی میشود.

#### **قواعد نامگذاری اوبونتو:**

نامگذاری اوبونتو به دو صورت انجام میشود که این روزها در نامگذاری بسیاری از نرم افزارها مرسوم است:

-1 **نامگذاری رسمی:** در این روش دو رقم آخر سال میالدی ابتدا میآید، سپس یک دات و سپس ماه میالدی. مثال: آخرین نسخه از اوبونتو در لحظه نگارش این مطلب، 13.04 است که یعنی در ماه 4 سال 2013 منتشر شده است. یا نسخه 8.04 یعنی ماه 4 سال 2009 -2 **نامگذاری مستعار:** در این نامگذاری که به اسم رمز<sup>۱۲</sup> مشهور است. یک نام توسط آقای مارک شاتلورث انتخاب میشود که معمولاً نام یک حیوان است. مثال: نسخه آپریل 2009 به نام Heron Harding یعنی ماهیخوار شجاع بود.

<sup>12</sup> Code Name

## **نصب Ubuntu:**

#### **انواع نصب:**

#### **-1 Booting Dual – بوت دوگانه**

در این روش اوبونتو درکنار یک سیستم عامل دیگر مثل ویندوز نصب میشود و به محض روشن شدن کامپیوتر، کاربر انتخاب میکند که میخواهد به کدام سیستم عامل وارد شود. **نکات قبل از نصب به این روش:** -1 آخرین درایو ویندوز را تخلیه کنید. -2 آنرا Defragment کنید. -3 با استفاده از Management Disk در ویندوز، آن درایو را حذف کنید و روی آن فضای خالی اوبونتو را نصب کنید.

#### **-2 Windows within Installing – نصب در داخل ویندوز**

در این روش با استفاده از نرمافزاری به نام Wubi اوبونتو مانند یک برنامه روی ویندوز نصب میشود. در این روش کاربر با مفاهیم فنی مانند حذف درایو و سیستم فایل و غیره درگیر نمیشود و برای کاربران مبتدی خطر کمتری دارد. البته در این روش نیز نام اوبونتو در ابتدای راه اندازی سیستم درج میشود.

**-3 Computer Virtual – استفاده از ماشین مجازی**

در این روش اوبونتو بر روی یک ماشین مجازی که روی ویندوز نصب شده نصب میشود. این روش بیشتر برای تست سیستم عاملها و یا ارئه به عنوان سرور وب است. ماشینهای مجازی مطرح: VMWare, VirtualBox, Virtual PC

- **- اهداف مجازی سازی:** -1 تست سیستم عامل -2 استفاده بهینه از سختافزار
- **- دیسک اوبونتو Live است یعنی چه؟** یعنی با قرار دادن CD در Rom CD میتوان سیستم عامل را Load کرده، و بدون نیاز به نصب آن را اجرا و از آن استفاده کرد.
- **- install Easy به چه معنی است؟** ایزی اینستال که امروزه در سیستم عاملهایی مثل ویندوز 9 و لینوکس پشتیبانی میشود، به این معنی است که در حین نصب هیچ سؤالی از کاربر پرسیده نمیشود، بلکه تنظیمات در یک مرحله قبل از نصب توسط کاربر مشخص میشود و نصب به سرعت و بدون وقفه انجام میشود.

## **محلهای کلیدی در سیستم عامل لینوکس:**

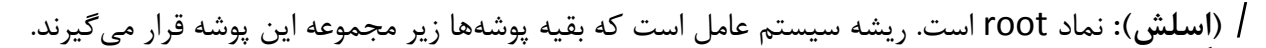

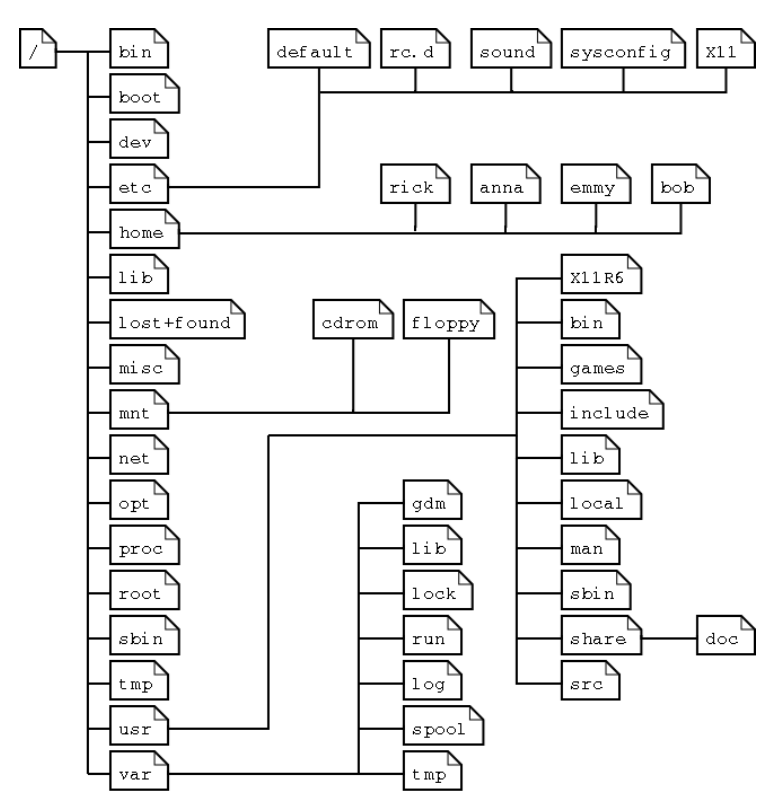

**Boot:/** فایلهای مربوط به نرم افزار مدیریت منوی boot که در ابتدای راه اندازی سیستم مشاهده میشود در این پوشه قرار می گیرند.

**home:/** فایلهای شخصی مربوط به کاربران مختلف سیستم عامل مثل )عکسها، اسناد، ویدئو و...( در این پوشه قرار میگیرند. هر کاربر یک پوشه همنام با نام کاربریاش در این پوشه خواهد داشت. مثلاً در تصویر بالا کاربری به نام bob در پوشه home یک پوشه برای خود دارد که دادههای خود را فقط میتواند داخل آن ایجاد یا ویرایش کند. **root**:**/** فایلهای شخصی کاربر روت در این پوشه قرار میگیرد.

**tmp:/** فایلها یا پوشههای موقتی کاربر یا سیستم عامل در این پوشه قرار میگیرد.

نکته: در مدیریت سایت اگر احساس کردید فضای سایت شما در حال پر شدن است میتوانید محتوای این پوشه را با خیال راحت پاک کنید. **usr**:**/** برنامهای که کاربر یا سیستم عامل نصب میکند در این پوشه قرار میگیرد.

#### **سؤال: پوشه Files Program در لینوکس کجاست؟**

در لینوکس پوشه Files Program وجود ندارد. چون ساختار سیستم فایل لینوکس کامال با ویندوز متفاوت است در لینوکس هر فایل اجراییِ برنامه بر اساس تقسیم بندیهای خاصی در یکی از پوشههایbin/یا bin/usr/ قرار میگیرد. نرم افزارهای محلی نصب شده نیز در پوشههای opt/ یا usr/local/ قرار میگیرند. برخی از فایلهای اجرایی نیز در sbin/ یا در usr/sbin/ قرار میگیرند. var:/ مخفف variable است به معنی »متغییر«. حاوی فایلهای حیاتی سیستم عامل است که به طور دائم در حال تغییر است.

**فایلسیستم لینوکس**

#### **Linux File System**

FS یا System File، الیهای است در هسته هر سیستم عامل که وظیفه آن کار با فایلها و مدیریت آن است. کارهایی مثل ایجاد فایل، تعیین سطح دسترسی فایل، تعیین امنیت فایل، رمز گذاری فایلها و کاراکترهای مجاز در نام فایل.

#### **فایلسیستم مربوط به ویندوز**:

اولین فایلسیستم ویندوز 16FAT بود. مخفف Table Allocation File. بعد از آن 32FAT عرضه شد و همراه با ویندوز XP، .شد عرضه New Technology File System مخفف NTFS ِفایلسیستم

#### **فرق 32FAT و NTFS:**

- -1 **از لحاظ نهایت حجم فایل:** نهایت حجم فایل بر روی 32FAT، 4 گیگابایت میباشد اما نهایت حجم فایل روی NTFS به اندازه کل درایو میتواند باشد.
	- -2 **از لحاظ امنیت:** 32FAT رمز گذاری و سطح دسترسی را پشتیبانی نمیکند اما NTFS پشتیبانی میکند.
- -3 **از لحاظ نهایت طول نام فایل:** در هر دو سیستم فایل، مجموع مسیر فایل + نام فایل + پسوند فایل نباید بیشتر از 259 کاراکتر شود.
- -4 **از لحاظ ذخیره سازی تغییرات:** درایوی که 32FAT باشد، تغییرات بر روی ساختار فایلها در لحظه خاموش شدن ویندوز ثبت نهایی میشود اما درایو NTFS در همان لحظه ثبت میکند. بنابراین اگر تغییراتی بر روی یک درایو 32FAT داده باشیم و سیستم به طور ناگهانی خاموش شود درایو 32FAT نیاز دارد که قبل از لود شدن ویندوز برای بررسی صحت دادهها Scan Disk شود اما درایو NTFS نیاز به این کار ندارد.

#### **فایلسیستم مربوط به لینوکس:**

در ابتدا فایلسیستم لینوکس Minix FS بود سپس براساس آن فایلسیستمهایی مانند 13ext02, ext01, ext03 و در نهایت 04kt ارئه شد.

- فایلسیستم لینوکس، از امنیت باالتری نسبت به ویندوز برقرار است. - در نام فایلهای لینوکس همه نوع کاراکتر به جز / میتوان استفاده کرد در حالی که در فایلسیستمهای ویندوزی، کاراکترهای / " ?| < > : \* \ غیرمجاز است. - در لینوکس همه چیز یک فایل به حساب میآید حتی یک پوشه. بنابراین یک فایل و پوشه همنام در کنار هم نمیتوانند قرار گیرند. معموال کاربران لینوکس به پوشهها Directory میگویند که دقیقا همان مفهوم Folder در ویندوز را دارد. البته کلمه Directory بیشتر در محیط Terminal پیشنهاد میشود. در محیط Desktop بهتر است از همان کلمه Folder استفاده شود.

- کاربران عادی در لینوکس اجازه ذخیره کردن فایلها را در خارج از پوشه home مربوط به خود را ندارند.

- لینوکس از ساختار FHS در مدیریت پوشه استفاده میکند.

- **پسوند در لینوکس:** در حالت کلی لینوکس تمایل به استفاده از پسوند برای فایلها ندارد و مفهوم پسوند بیشتر در مورد فایلهای **<sup>13</sup>** مورد استفاده کاربر (سندها، عکسها و…) استفاده میشود. **در لینوکس از محتوای فایل در مورد آن تصمیمگیری میشود و نه پسوند آن**.

برای مشاهده یک مقایسه جامع بین تمام فایلسیستمهای موجود در جهان، به آدرس زیر مراجعه کنید:

http://en.wikipedia.org/wiki/Comparison of file systems

**فایلهای مخفی در لینوکس:** 

در لینوکس برای مخفی کردن یک فایل کافی است در ابتدای نام فایل یک . (dot) بگذارید البته با انتخاب گزینه show hidden files این فایلها قابل مشاهده خواهند بود اما اگر در انتهای نام فایل یک عالمت ~ )tilde )قرار دهید به هیچ وجه نمایش داده نخواهد شد فقط از طریق خط فرمان میتوانید به آن دسترسی داشته باشید.

<sup>&</sup>lt;sup>13</sup> File Extension

#### **حافظه مجازی یا Swap:**

Swap also known as virtual memory (or "Paging File" under window) is a file on the hard disk where the contents of memory can be temporarily cached to free-up physical memory for other software. Unlike Windows, the Ubuntu installer creates an entire partition for swap use.

Swap که به نام Memory Virtual یا حافظه مجازی )یا File Page )در ویندوز نیز شناخته میشود. فایلی است بر روی هارد دیسک که محتوای RAM میتواند به طور موقت در آنجا ذخیره شوند تا فضای RAM برای برنامههای دیگر آزاد گردد. برخالف ویندوز، لینوکس کل یک پارتیشن را برای swap در نظر میگیرد.

- کاربر به هیچ وجه به محتوای swap در لینوکس دسترسی ندارد.
	- **- هنگام نصب لینوکس، حجم SWAP باید چقدر باشد؟**

بستگی به حافظه فیزیکی )RAM )دارد. اگر RAM باالیی در اختیار دارید میتوانید swap را کم در نظر بگیرید. ولی اگر RAM کمی دارید Swap را بیشتر در نظر بگیرید. اما در کل پیشنهاد میشود حجم حافظه مجازی برابر با RAM باشد.

#### **:Repository -**

به مخازن آنالین نرم افزای که حاوی نرم افزارهای یک شرکت خاص یا نرم افزارهای عمومی است، در اصطالح Repository یا مخزن گفته میشود. قبل از نصب هر برنامه باید ابتدا یک مخزن که آن برنامه در آنجا وجود دارد به مخازن اوبونتو اضافه شود.

**- Mount شدن:** 

در لینوکس درایوها با کاراکتر مشخص نمیشوند. اگر یک حافظه خارجی مثل ROM-CD یا Memory-USB به سیستم متصل شود، لینوکس به طور خودکار آن را شناسایی کرده و یک shortcut در پوشه media/ برای دسترسی به آن حافظه در نظر میگیرد. به این کار، در اصطالح »ماونت شدن« گفته میشود. توجه کنید که این به معنی کپی کردن اطالعات در آن پوشه نیست بلکه فقط یک راه مجازی برای دسترسی به آن اطالعات است.

# **کاربران در لینوکس**

#### **Users**

**کاربر root:** هنگام نصب لینوکس عالوه بر اَکانتی که به نام شما ساخته میشود و از آن به طور معمول استفاده میکنید، یک اکانت نیز با دسترسی کامل و بدون محدودیت ساخته میشود که همیشه نام آن root است. کاربران معموال برای انجام کارهای مهم مثل ویرایش فایلهای سیستمی، نصب نرم افزار و ... به یوزر root وارد شده و پس از انجام کار دوباره به یوزر خود برمیگردند. پیشنهاد میشود که جز در مواقع ضروری وارد اَکانتِ root نشوید. در عوض قدرت user روت را موقتا قرض بگیرید. **چگونه قدرت یوزر root را موقتاً قرض بگیریم؟** -1 وارد کردن پسورد حساب کاربریتان در پنجرههایی که linux گهگاه برای تعیین هویت نمایش میدهد. -2 یا در خط فرمان در ابتدای دستورات، کلمه sudo را وارد کنید )در محیطهای گرافیکی به جای کلمه sudo از gksu استفاده می شود.)

#### **فعال کردن کاربر root:**

تا زمانی که کاربر root فعال نشده باشد نمیتوانید وارد آن اکانت شوید. برای فعال کردن کاربر root باید برای آن یک پسورد تعیین کنید، بنابراین در ترمینال، دستور root passwd sudo را تایپ کرده و Enter کنید. پس از وارد کردن پسورد اکانت فعلیتان، از شما یک پسورد برای root خواسته میشود. یک پسورد امن و ترکیبی از عدد و حروف کوچک و بزرگ و نشانهها مانند 123Admin وارد نمایید و مجددا آنرا تکرار کنید تا کاربر root فعال شود. حاال میتوانید از یوزر فعلی  $\log$  off کرده و به یوزر root وارد شوید.

**خط فرمان** 

### **Command line**

**چرا و چه مواقع باید از خط فرمان استفاده کنیم؟**

- -1 هر گاه مشکلی پیش آید، یا سؤالی در یک انجمن اینترنتی پرسیده شود معموال پاسخها به صورت خط فرمانی بیان میشود ضمن این که خط فرمان پیغامهای بیشتری در مواجهه با یک مشکل نمایش میدهد. **تمرین**:
- در انجمن اینترنتی ir.ubuntu.forum عضو شده و یک مشکل در مورد لینوکس مطرح نمایید و سعی کنید پاسخ آنرا از کاربران بگیرید.
	- در چند انجمن اینترنتی مطرح ایرانی و یک انجمن خارجی عضو شوید.

-2 **مدیریت سیستم از راه دور یا Administration System Remote:**

اگر بخواهیم به صورت Remote (از راه دور) یک سرور را مدیریت کنیم معمولاً به جز خط فرمان روش دیگری در اختیار ندارید. البته برخی محیطهای گرافیکی و مبتنی بر وب نیز وجود دارد اما معموال سرعت پایینی دارد. -3 برخی امکانات از طریق GUI در دسترس نیست.

GUI = Graphical User Interface = 
$$
\frac{1}{2}
$$
 واسط کاربرپسند = User Friendly Interface =  $\frac{1}{2}$  1000  $\frac{1}{2}$  1000  $\frac{1}{2}$  1000  $\frac{1}{2}$  1000  $\frac{1}{2}$  1000  $\frac{1}{2}$  1000  $\frac{1}{2}$  1010  $\frac{1}{2}$  1010  $\frac{1}{2}$  1010  $\frac{1}{2}$  1010  $\frac{1}{2}$  1010  $\frac{1}{2}$  1010  $\frac{1}{2}$  1010  $\frac{1}{2}$  1010  $\frac{1}{2}$  1010  $\frac{1}{2}$  1010  $\frac{1}{2}$  1011  $\frac{1}{2}$  1010  $\frac{1}{2}$  1011  $\frac{1}{2}$  1011  $\frac{1}{2}$  1010  $\frac{1}{2}$  1011  $\frac{1}{2}$  1010  $\frac{1}{2}$  1011  $\frac{1}{2}$  1011  $\$ 

**Shell( پوسته(:**

- رابطی است بین کاربر و سیستم عامل - کاربر و برنامهها دستورات را از طریق shell مستقیما به هسته لینوکس ارسال میکنند. - shell یک component به حساب میآید و توسط کاربر قابل انتخاب و نصب است.

#### **دو نوع shell معروف:**

- Bourne-shell  $-1$
- از ساختار گرامری شبیه به شِ ل یونیکس استفاده میکند.
	- توسط آقای Bourne درست شده است.
- بسیاری از لینوکسها این روزها از Shell Against Bourne یا BASH استفاده میکنند.
	- $C$ -shell  $-Y$ - از ساختار گرامری شبیه C استفاده میکند. - با نام Csh نیز شناخته میشود.
	- نسخههای جدیدتر و قدرتمندترِ آن با نامهای ksh، zsh وTcsh نیز شناخته میشوند.

#### **نکاتی در مورد کار با shell:**

- لینوکس به حروف کوچک و بزرگ حساس است! بسیاری از اوقات به این دلیل دستور شما اجرا نمیشود که مثال Desktop را desktop نوشتهاید. - کلید Tab در هنگام نوشتن دستورات فراموش نشود. کافی است بخشی از کلمه را بنویسید و کلید Tab را بزنید تا کلمه مورد نظر کامل شود. - جهتهای باال و پایین، دستورات History را برمیگرداند. - هر کجا احساس کردید صفحه شلوغ است از دستور clear برای پاک کردن استفاده میکنیم.

#### **آغاز کار با shell:**

**دو روش تایپ و اجرای دستورات:** Terminal Emulator  $-1$ Virtual Console [virtual Terminal] -2 در هر دو روش خروجی و دستورات یکی هستند. در بین برنامههای اوبونتو، Terminal را باز کنید.

## **اجزای خط فرمان:**

وقتی ترمینال را باز میکنید، در ابتدای خط فرمان، چیزی شبیه به این مشاهده میکنید:

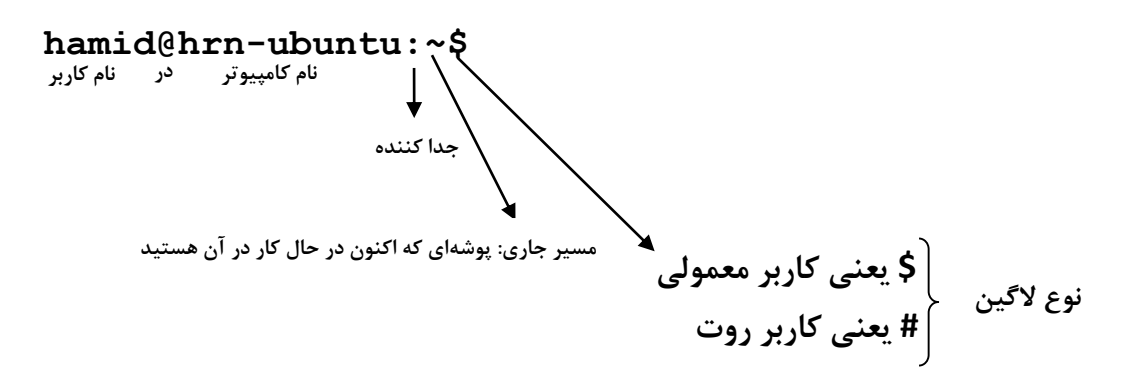

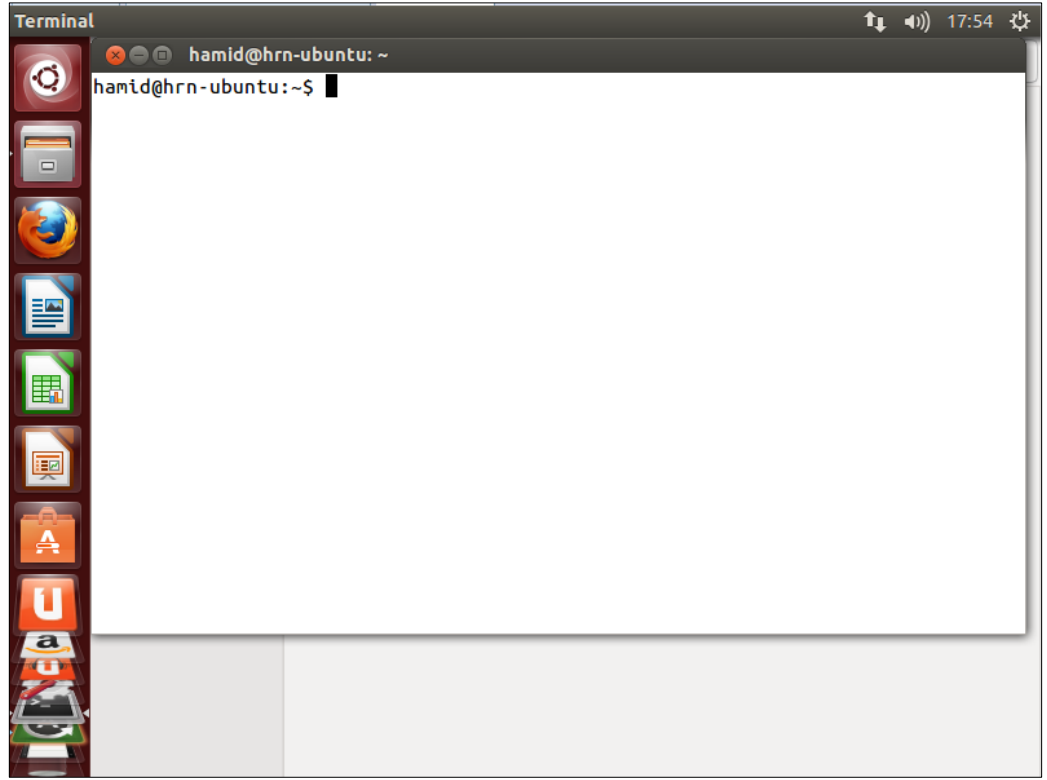

#### **اجزای دستور در لینوکس:**

- برخی فرمانها به تنهایی اجرا میشود، مثل دستور ls که برای لیست کردن فایلها و پوشههای موجود در مسیر جاری <sup>14</sup> استفاده میشود.
	- برخی دیگر از دستورات، یک یا چند آرگمان<sup>۱۵</sup> به خود میگیرند. مثال:

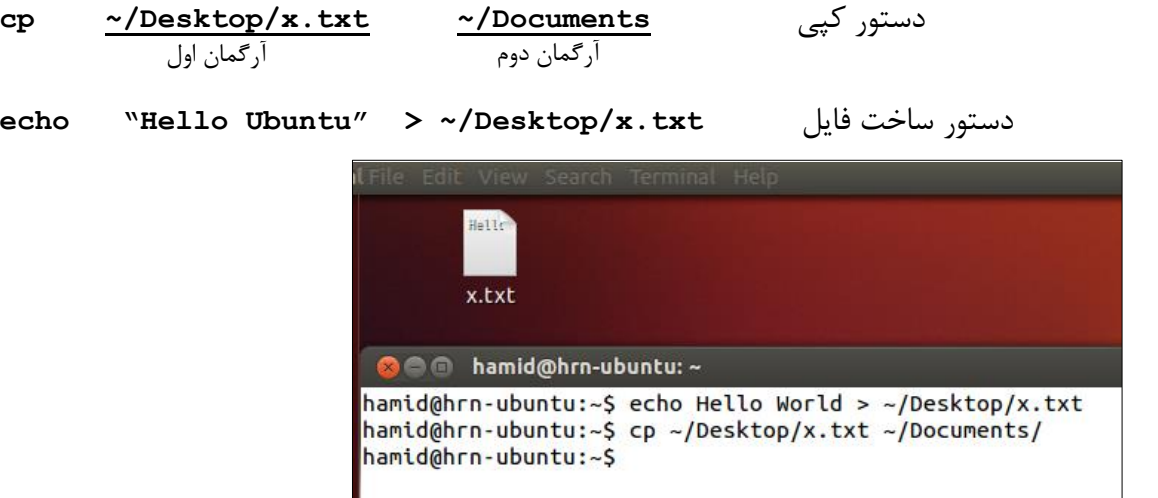

- برخی دستورات یک یا چند Option دارند که هر آپشن، رفتار آن دستور را تغییر میدهد. )به Option گاهی اوقات Switch نیز می گویند)

مثال:

**ls -l**

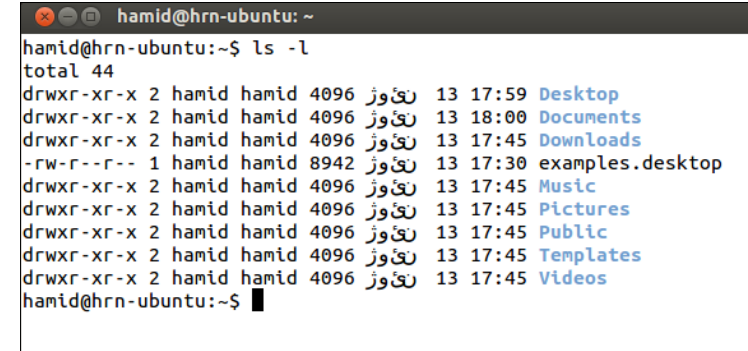

همانطور که در تصویر بالا مشخص است، آپشن l (که مخفف long list است) باعث می شود جزئیات درون پوشهها و فایلها )تاریخ ایجاد، دسترسی و غیره( نمایش داده شود. - قبل از هر آپشن، یک یا دو خط تیره (dash (قرار میگیرد تا به bash فهمانده شود که این آرگومان نیست بلکه آپشن است. - اکثر Optionها یک یا دو کاراکتری هستند، البته گاهی اوقات نیز ممکن است یک کلمه باشند.

<sup>14</sup> list

<sup>15</sup> Argument

### **روشهای مختلف کمک گرفتن در مورد یک دستور:**

-1 تایپ help-- بعد از نام دستور. مثال: -2 تایپ man قبل از نام دستور. مثال:

-3 تایپ whatis قبل از نام دستور. مثال:

-4 تایپ info قبل از نام دستور. مثال:

**info cut**

**whatis pwd**

**cp --help**

**man ls**

-5 یافتن دستور مورد نظر از بین دستورات لینوکس: تایپ apropos و سپس یک کلمه کلیدی بعد از آن. مثال:

**apropos remove**

**نکته:** اگر راهنمای یک دستور، چندین صفحه و طوالنی بود، مرور آن در محیط ترمینال ممکن است سخت به نظر برسد. برای اینکه راهنما را صفحه به صفحه مرور کنید، در انتهای این دستورات، عبارت less |را تایپ کنید. مثال:

**man ls |less**

برای خروج از این محیط، کلید q را بفشارید.

#### **انواع مسیردهی:**

-1 مسیردهی مطلق یا Absolute: مسیر ثابت یک فایل یا پوشه نسبت به root **مثال**: آدرس مطلق فایلی به نام txt.x بر روی دسکتاپ من:

**/home/hamid/Desktop/x.txt**

-2 مسیردهی نسبی یا Relative: مسیر یک فایل نسبت به مسیر جاری **مثال**: کاربری به نام frank در حال کار در مسیر Pics My/Pictures/frank/home/ است. برای رفتن به پوشه موزیک خود چه دستوری باید تایپ کرد؟ پاسخ به صورت نسبی:

**cd ../../Music**

پاسخ به صورت مطلق:

**cd /home/frank/Music**

**نکته:** برای رفتن به پوشه parent( والد( به صورت نسبی از دستور **../ cd** استفاده میشود.

#### **چند مفهوم مهم:**

Path (مسیر): به مسیری که خط فرمان به آن اشاره میکند یا در آرگومان یک دستور وارد میشود، در اصطلاح Path گفته میشود. Directory Working: به مسیری که خط فرمان به آن اشاره دارد، Directory Working گفته میشود. Path Current: همان مفهوم Directory Working را دارد.

PATH:\$ این متغیر لیست دایرکتوریهایی که شامل نرمافزار است نگه میدارد. برای نمایش محتویات این متغیر، دستور زیر را اجرا کنید:

**echo \$PATH**

#### **روند اجرای یک Command:**

وقتی یک دستور را تایپ و اجرا میکنید، ابتدا bash چک میکند که آیا دستور وارد شده جزو دستورات تعریف شده برای خودش هست یا خیر؟ اگر بود، اجرایش میکند. اگر نبود به سراغ مسیرهای PATH\$ میرود و دنبال نرم افزاری با آن نام میگردد، اگر آن نرم افزار یافت شد، آنرا اجرا میکند و اگر در این مسیرها نیز نبود پیغام found not Command را چاپ میکند.

مثال: سه دستور زیر را اجرا کنید:

**ls**

**firefox**

**firewall**

#### **رفع مشکل Space در نام یک فایل یا پوشه:**

اگر در نام پوشهها یا فایلها، کاراکتر فاصله تایپ شده باشد، هنگام نوشتن آدرس آن فایل یا پوشه در خط فرمان، باید دقت بیشتری داشته باشید. چون فاصله در خط فرمان عالمت جداکننده آرگمانهاست و خط فرمان به اشتباه میافتد. یعنی مثال وقتی برای ساخت یک پوشه، تایپ میکنید:

#### **mkdir ~/Desktop/new folder**

خط فرمان فکر می کند folder یک آرگمان برایmkdir است (چون با فاصله از قسمت قبلی جدا شده) بنابراین خطا دریافت خواهید کرد و یا پوشهای که میسازد به نام new خواهد بود. برای اینکه به خط فرمان بفهمانید که در اینجا فاصله جزئی از نام پوشه است، به یکی از روشهای زیر عمل کنید: -1 استفاده از دابل کوتیشن )"( در اطراف نام فایل یا پوشه )دور مسیر(. مثال:

**mkdir ~/Desktop/"new folder"**

-2 استفاده از یک بَک اِسلش )\( قبل از فاصله. مثال:

**mkdir ~/Desktop/new\ folder**

#### **آشنایی با چند دستور پر کاربرد:**

- **دستور Cut کردن )انتقال( فایل**. مثال:

**mv ~/Desktop/x.txt ~/Documents**

این دستور، فایلی به نام txt.x را از روی دسکتاپ کاربر جاری به پوشه Documents او منتقل میکند.

- **دستور تغییر نام پوشه:** اگر در دستور mv آدرس مبدأ و مقصد یکی باشد و فقط نام فایل عوض شده باشد، این به معنی تغییر نام فایل است. مثال:

**mv ~/Desktop/x.txt ~/Desktop/y.txt**

این دستور، نام فایل x.txt را به y.txt تغییر میدهد.

**- دستور حذف فایل.** مثال:

**rm ~/Desktop/x.txt**

**- دستور حذف پوشه**. مثال:

**rm –r ~/Desktop/new\ folder**

**- دستور نمایش محتوای فایل.** مثال:

**cat ~/Desktop/x.txt**

**سطح دسترسی**

#### **Permission**

هر فایل در لینوکس یک صاحب (owner) دارد که آن شخص میتواند تعیین کند چه کسانی به جز او حق خواندن (Read) یا نوشتن )Write )را بر روی آن فایل دارند.

#### **انواع سطح دسترسی:**

- -1 سطح دسترسی برای صاحب فایل (Owner(: که در این صورت کاربر میتواند خود را نیز محدود کند. به طور مثال برای جلوگیری از نوشتنهای تصادفی و خراب کردن فایل، نوشتن را برای خود ممنوع کند. (Only-Read( -2 تعیین سطح دسترسی برای گروهی که به آن فایل دسترسی دارند. (Group( -3 نوع دیگر سطح دسترسی، تعیین سطح دسترسی برای کاربران دیگرِ سیستم است، بدون توجه به گروهی که در آن قرار
	- دارند. (Other(
		- **- این دو نکته نباید فراموش شود که:**
		- o ایجاد کنندهی فایل به طور پیش فرض Owner فایل است.
	- o هر کاربر به محض ایجاد، عضو یک گروه به همان نام میشود که میتواند اعضای دیگری بگیرد. پس هر فایل که ایجاد میکند نیز توسط حداقل یک گروه قابل دسترسی است.

عالوه بر Read و Write میتوان یک سطح دسترسی نیز برای Execute( اجرا( در نظر گرفت. اگر Execute برای یک فایل در نظر گرفته شده باشد، آن فایل یک فایل اجرایی (برنامه) در نظر گرفته میشود و اگر برای یک برنامه، Execute ست نشده باشد آن برنامه یک فایل دادهای در نظر گرفته میشود.

**نکته:** اگر Execute برای یک پوشه سِت نشده باشد در مورد آن پوشه کارهای زیر غیر قابل انجام است: -1 دیدن لیستی از فایلهای درون پوشه -2 ایجاد، ویرایش یا حذف فایلهای پوشه -3 رفتن به داخل پوشه با دابل کلیک یا حتی از طریق خط فرمان **Other** 

#### **نحوه نمایش سطح دسترسی**

**-1 نمایش با کاراکتر:**

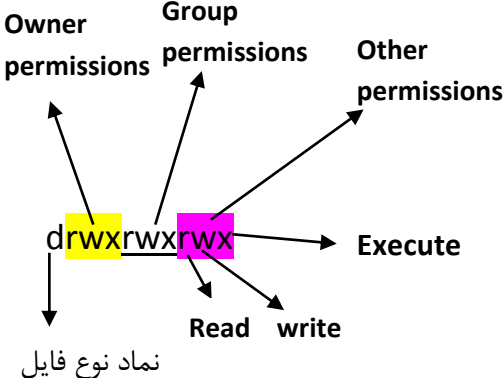

مثال: وضعیتهای Only-Read و Only-Write و Access Deny را در مورد پوشهها نمایش دهید.

drxr-xr-x  
\ndr-wx-wx-wx  
\nWrite-Only  
\nd-www-wx-wx-uya  
\n
$$
1
$$
  $\sqrt{2}$   $\sqrt{2}$   $\sqrt{$ 

## **Linux Cheat Sheet**

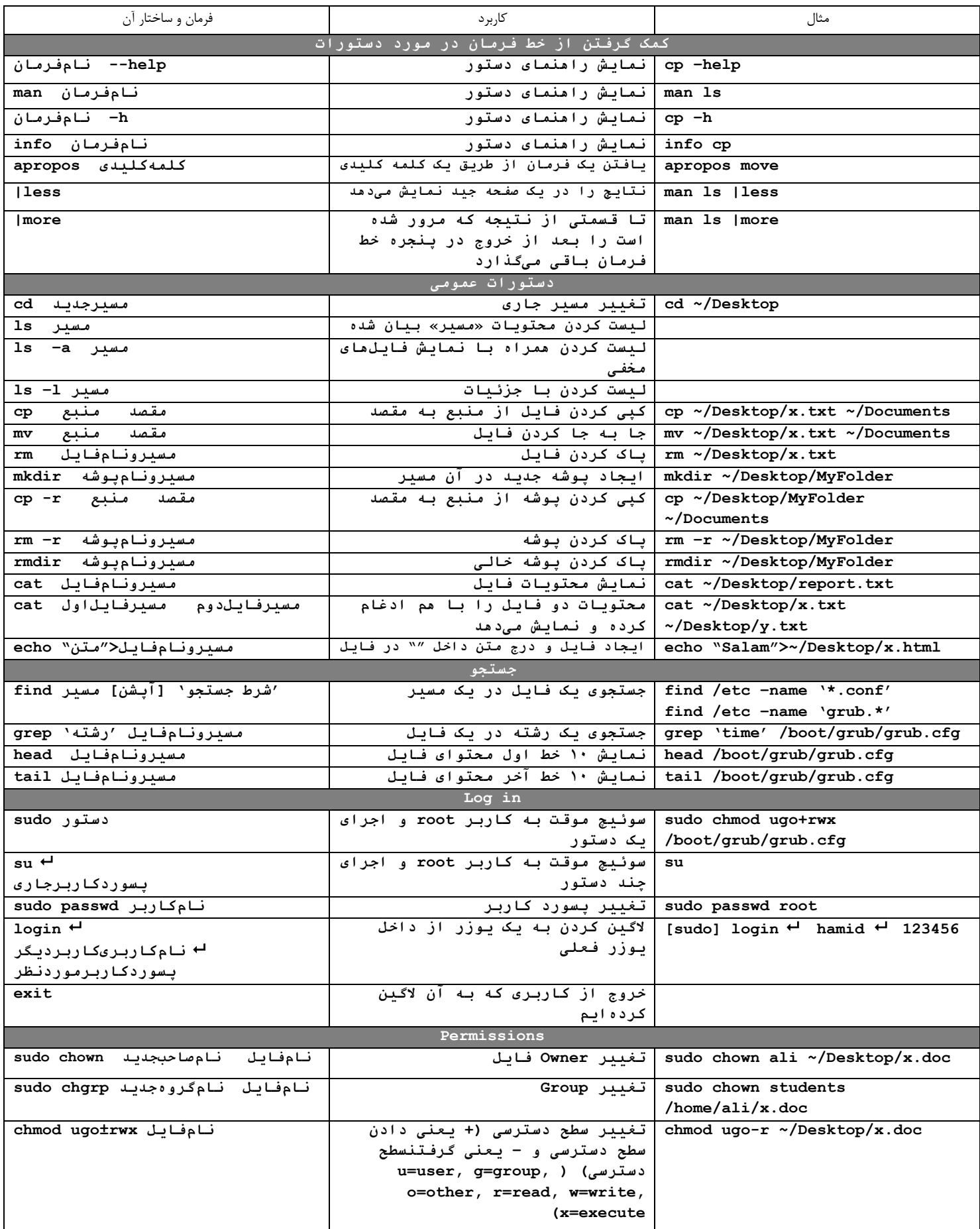

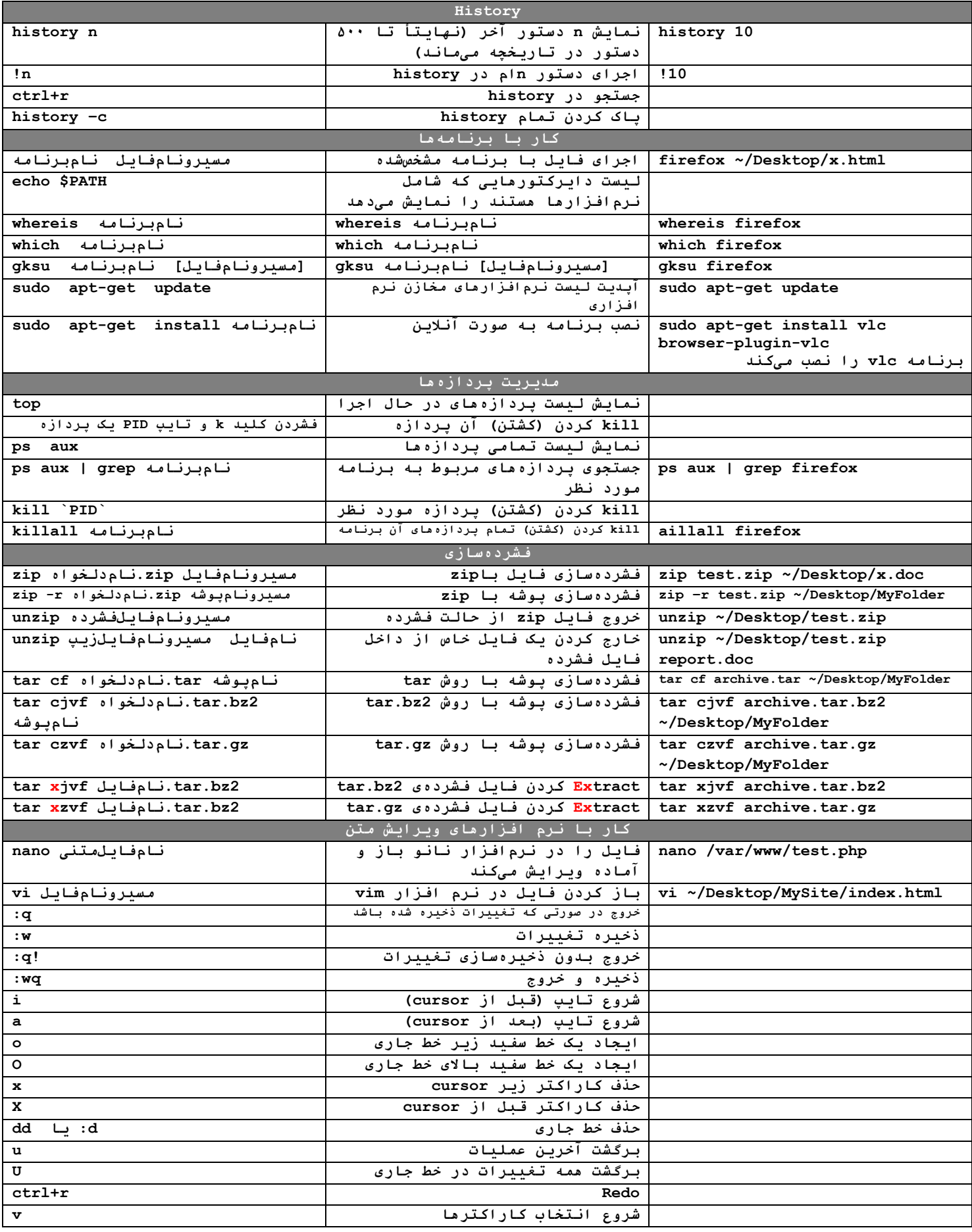